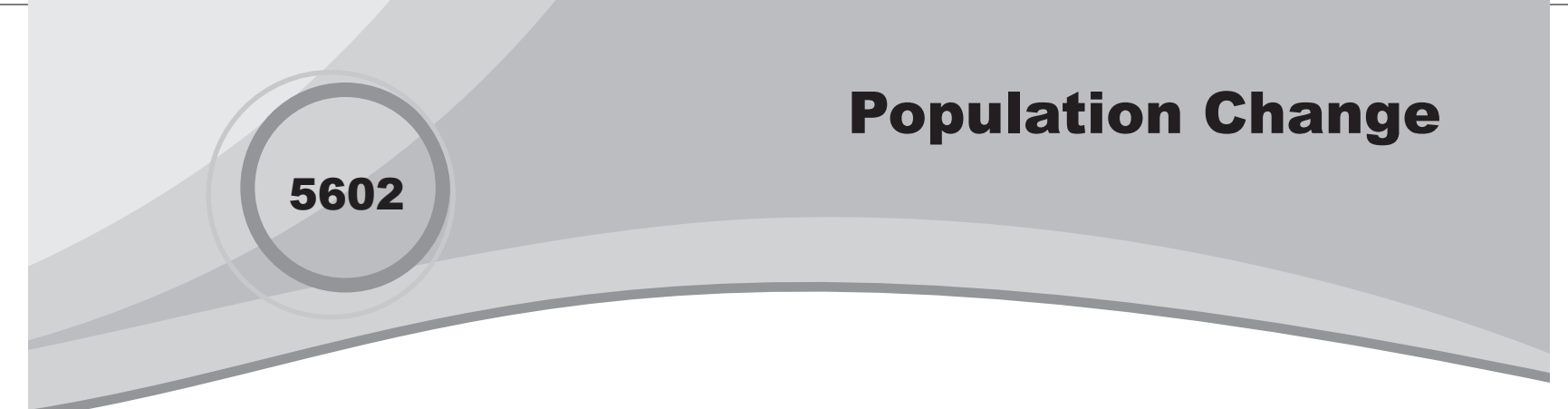

⊕

### Introduction

In this activity, students use population information to compute changes and to develop population models to make predictions.

# Grades 9-12

#### NCTM Algebra Standards

- **•**  Understand patterns, relations, and functions
- Generalize patterns using explicitly defined and recursively defined functions

#### Files/Materials Needed

#### *Population1.act*

**1** 

⊕

Provide students the following information.

*The number of fish farms has dramatically increased in the past few decades. Managing fish populations has become big business. Could you manage a fish farm?*

A large part of managing a fish farm is controlling the population through restocking and harvesting. Which of the four scenarios below has the most stable harvest or population?

- Assume that the first harvest takes place after one year.
- Assume about 10% of the fish from the previous year die and cannot be sold.
- Additional fish are added to the pond in the fall only.

**Scenario A**: Stock the pond with 5000 fish. Harvest 10% each year and then stock another 1000 fish in the fall.

**Scenario B**: Stock the pond with 5000 fish. Harvest 20% each year and then stock another 1000 fish in the fall.

**Scenario C**: Stock the pond with 3000 fish. Harvest 30% each year and then stock another 3000 fish in the fall.

**Scenario D**: Stock the pond with 3000 fish. Harvest 40% each year and then stock another 4000 fish in the fall.

#### **2**

- **a.** Divide students into groups. This activity works best with groups of four.
- **b.** Have each group member select a different scenario and complete the *first four rows* of the table for their selected scenario.

⊕

**c.**  Show how the number harvested and the number of harvest survivors equals the number of spring survivors. Also, the percent harvested and the percent of harvest survivors equals 100%. Ask students if the number of harvest survivors can be found another way from what is shown. (Subtract the number harvested from the number of spring survivors.)

#### **3**

- **a.** Launch TI-Navigator<sup>™</sup> on the computer and start the session.
- **b.** Have each student log into NavNet on their calculator.

#### **4**

- **a.**  Load the activity settings file *Population1.act*.
- **b.** Start the activity. Instruct students to enter their values into the lists on their calculator—Year in L1 and Spring Survivors in L2.
- **c.**  Have students send their lists to Activity Center. Discuss any points that seem to be incorrect for each scenario.
- **d.** Stop the activity when the scatterplot is complete.

Getting Started with the TI-Navigator<sup>™</sup> System: Algebra Texas Instruments Incorporated 11

⊕

# Population Change

 $\bigoplus$ 

- **5**
- **a.** Clear the activity data and start the activity again.
- **b.** Instruct students to enter their values into the lists on their calculator—Year in L1 and Mid Summer Harvest in L2.
- **c.** Have students send their lists to Activity Center. Discuss any points that seem to be incorrect for each scenario.
- **d.** Stop the activity when the scatterplot is complete.

#### **6**

- **a.** Instruct students to exit NavNet, and complete the remaining years in the table.
- **b.** When they are finished, have them log back into NavNet.

#### **7**

⊕

- **a.**  Begin Activity Center, press **Edit** and **Clear Activity Data**.
- **b.** Start the activity and select the **Graph** tab.
- **c.** Have students submit one point to represent the number of spring survivors in year 10: the *x*-value will be 10; the *y*-value will be the number of spring survivors in year 10.
- **d.** Tell students to send their data to Activity Center. Stop the activity when all students have finished.
- **e.** Display these points and discuss any points that seem to be off for each scenario.
- **f.** Repeat for the Mid Summer Harvest for year 10.

#### **8**

Discuss the results and ask:

- *• Which scenario will lead to higher harvests?*
- *• Which one leads to a stable harvest?*

12 Texas Instruments Incorporated Getting Started with the TI-Navigator<sup>™</sup> System: Algebra

⊕

⊕

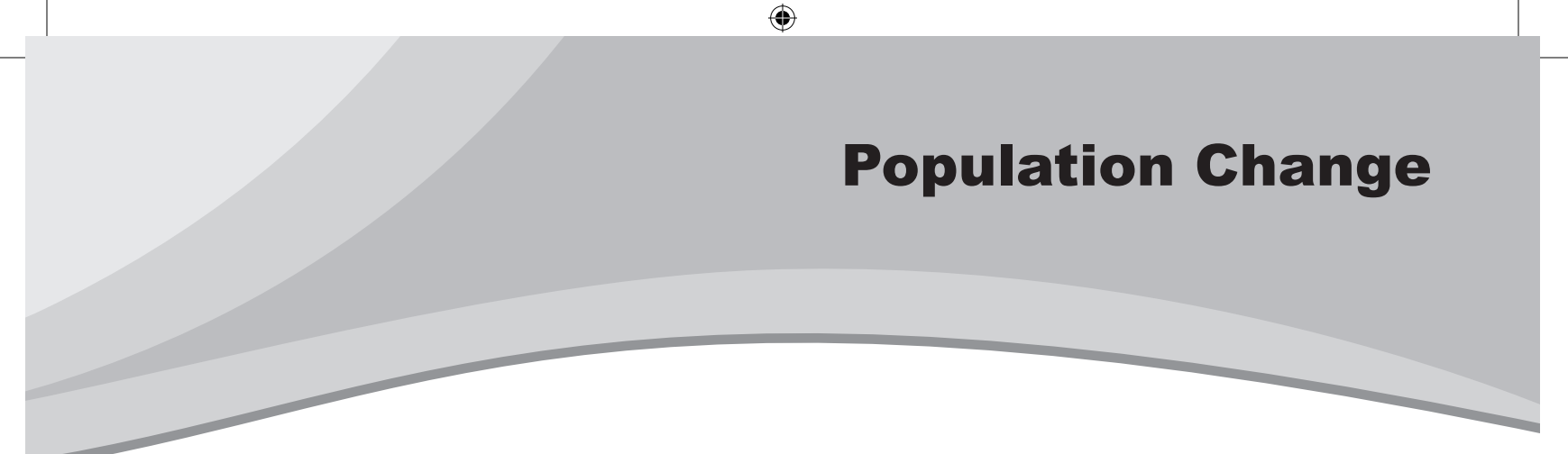

# Student Activity Sheet — Page 1

 $\bigoplus$ 

Creating tables for the pond populations over time can help you study these four scenarios. Have your group members select and complete a different table for each scenario then share your results. Use the integer part of each value so don't round after each computation.

# Scenario A

Stock the pond with 5000 fish. Harvest 10% each year and then order 1000 fish.

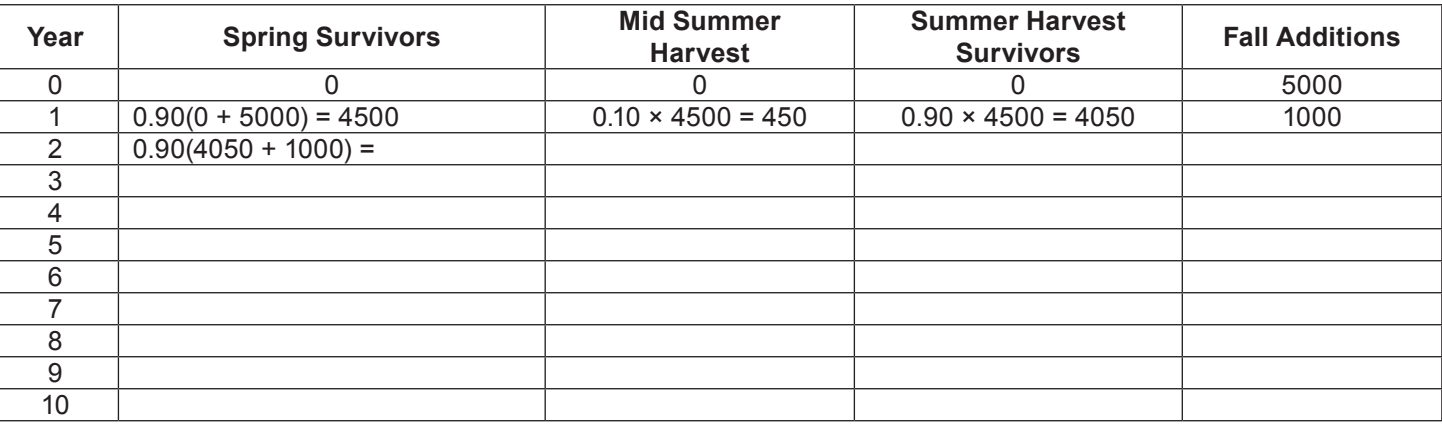

# Scenario B

Stock a pond with 5000 fish. Harvest 20% each year and then order 1000 fish.

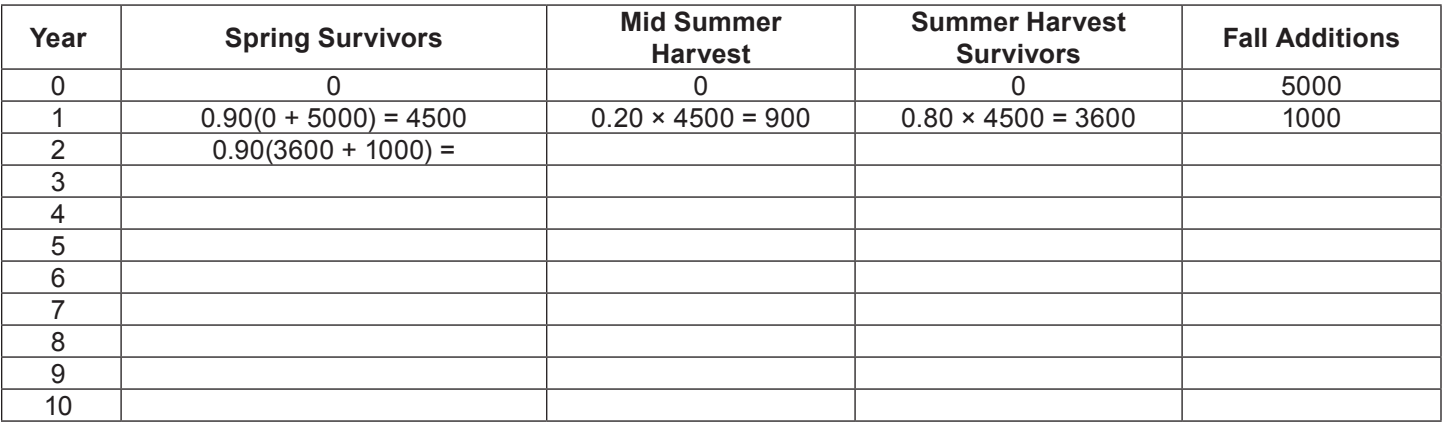

Getting Started with the TI-Navigator<sup>™</sup> System: Algebra Texas Instruments Incorporated 13

⊕

# Student Activity Sheet — Page 2 Population Change

 $\bigoplus$ 

# Scenario C

Stock the pond with 3000 fish. Harvest 30% each year and then order 3000 fish.

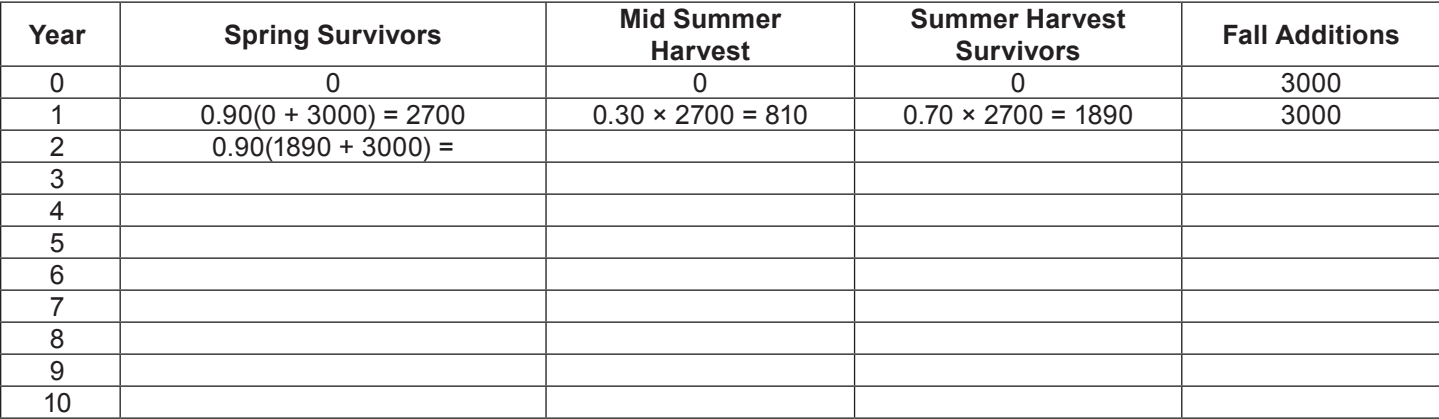

# Scenario D

Stock the pond with 3000 fish. Harvest 40% each year and then order 4000 fish.

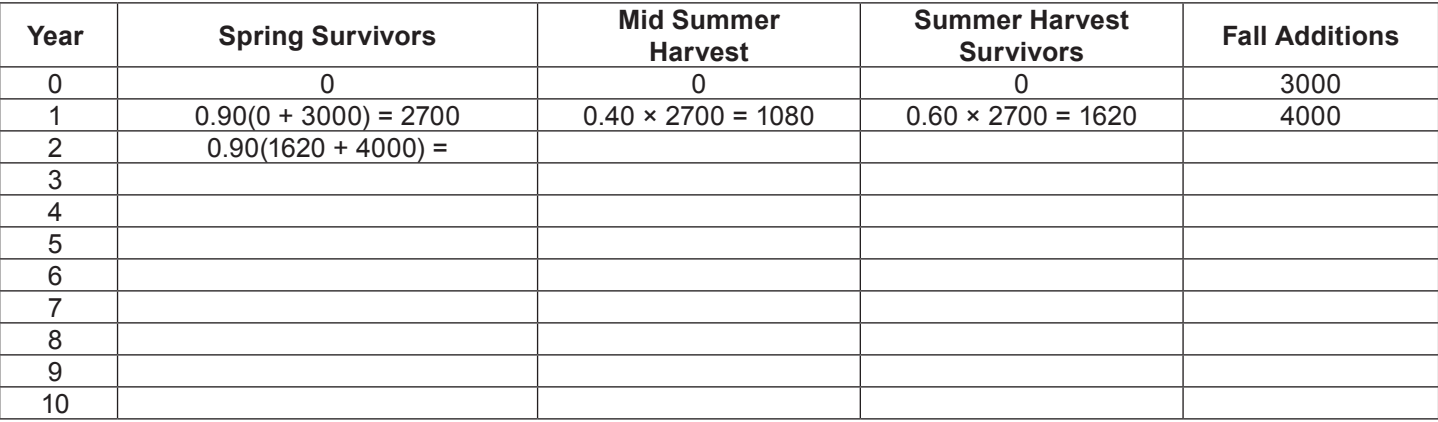

Which scenario will lead to higher harvests? Which one leads to a stable harvest?

14 Texas Instruments Incorporated Getting Started with the TI-Navigator<sup>™</sup> System: Algebra

⊕

 $\bigoplus$